I genitori e gli alunni maggiorenni visualizzano le assenze, ingressi in ritardo e uscite anticipate inserite dai docenti su Nuvola dmenù "Assenze". Le assenze da giustificare sono di colore rosso

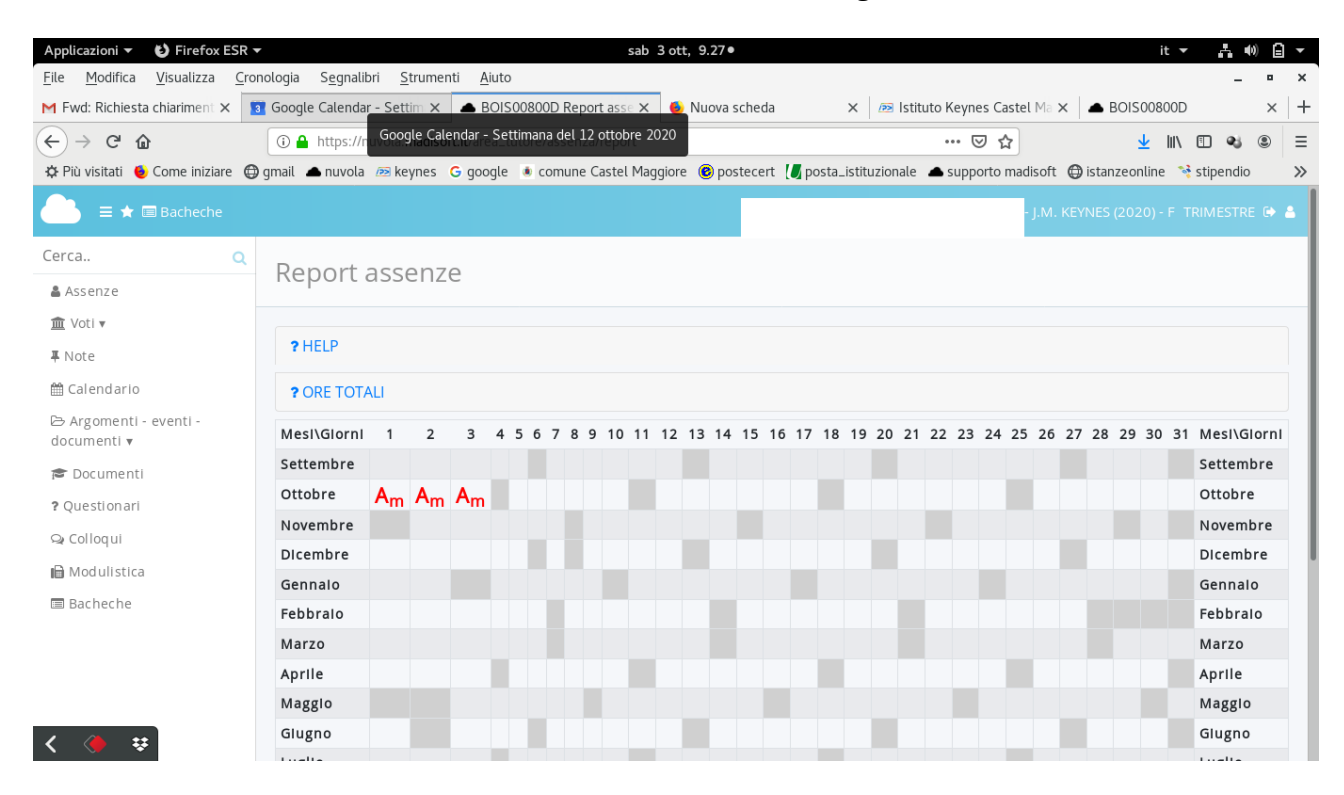

Cliccando sull'assenza si apre una pagina dalla quale procedere alla giustificazione in due passaggi

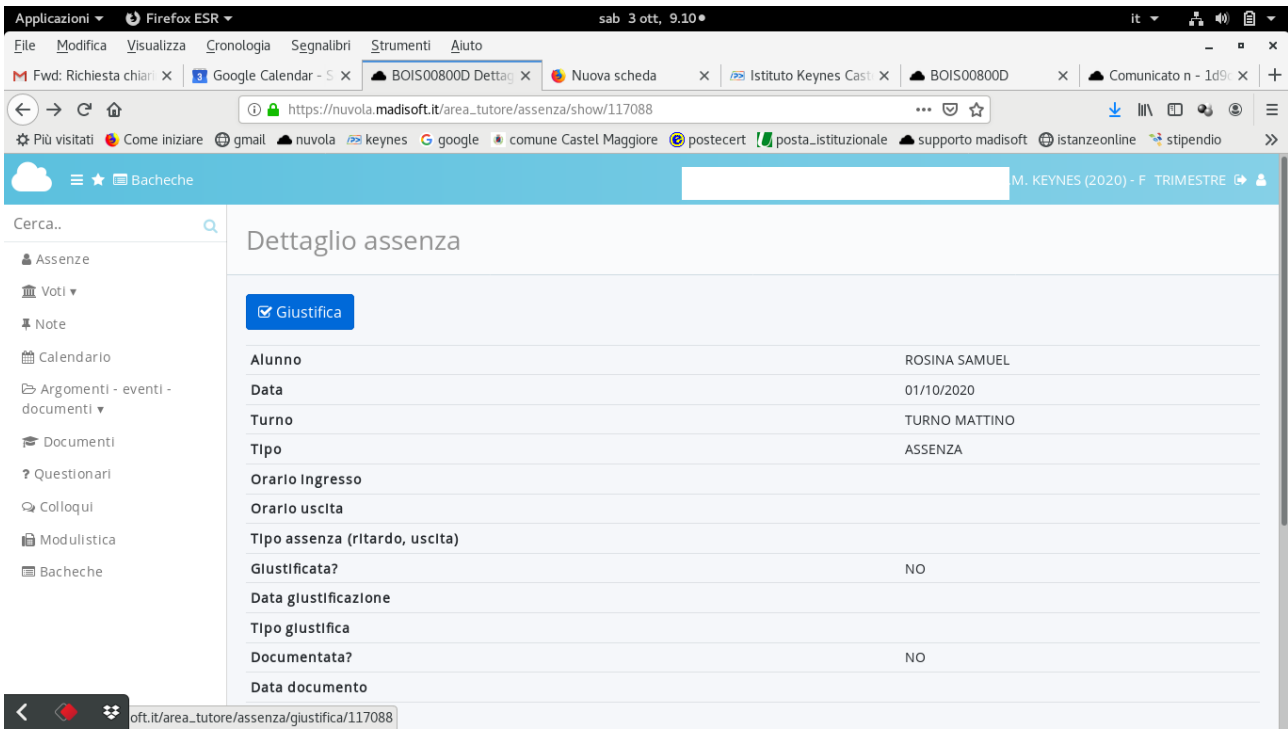

Cliccando su tasto azzurro "Giustifica", si apre la pagina in cui si deve attivare la spunta su "Giustificata ", scegliere il "Tipo di giustifica" e infine salvare.

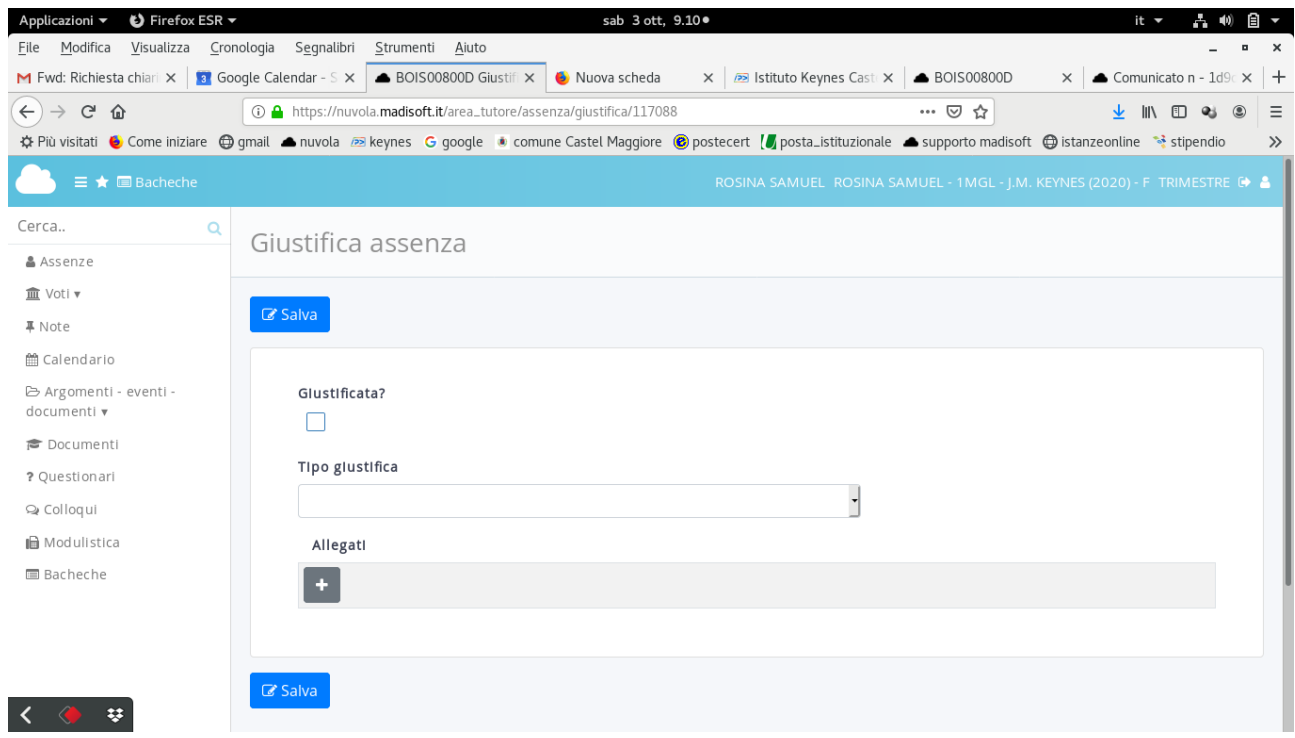

In caso di ingresso in ritardo / uscita anticipata il procedimento è lo stesso.